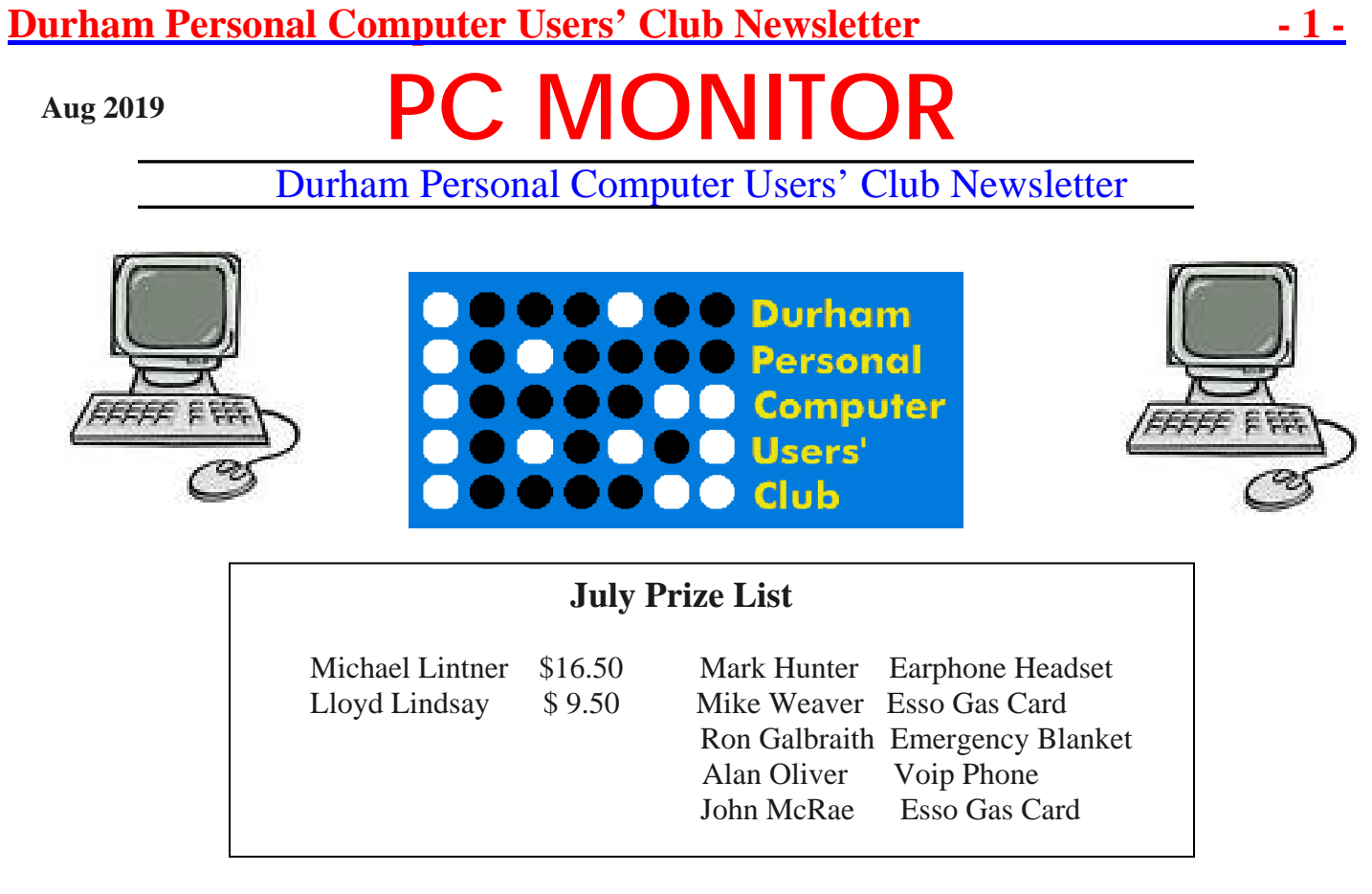

 **Please visit the Club Web Page for all the latest links and information**

<http://www.durhampc-usersclub.on.ca/>

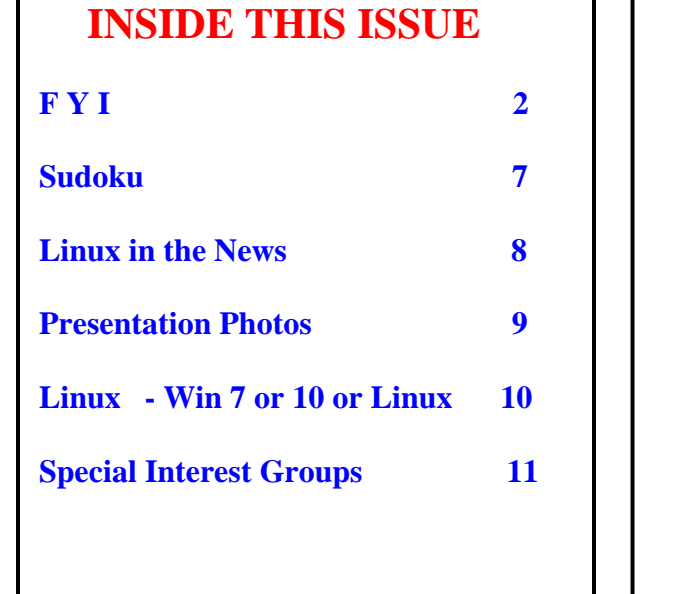

## **Next Meeting**

# **Agricultural Robots Terminating Farmers Woes**

 **By Sougata Pahari** 

Faith United Church at 1778 Nash Road, Courtice

Thursday, August 8, 2019 7:00PM

# **FYI - By Dan Delong**

## **Windows 7… 'Upgrade' to Win10, Or?**

I found one more solution to this dilemma… other than moving to Linux, or buying a Win10 upgrade, or attempting to install a free upgrade over an existing Win7 installation. I bought a well-appointed, re-furbished, touch screen, laptop for \$350 CDN, with Win10 Pro 64-bit included. The computer's 8GB DDR3 RAM is adequate, and the 256GB SSD was of the tiny M2 flash variety. An inexpensive 128 micro SD card boosted this storage space. A re-furbished desktop would have been even cheaper than the laptop I chose to buy. And, this particular 2-in-1 laptop still gets great support solutions from HP, when you register the product and download "*HP Support Assistant 8*". Canada Computers is selling Windows 10 Pro – 64 bit

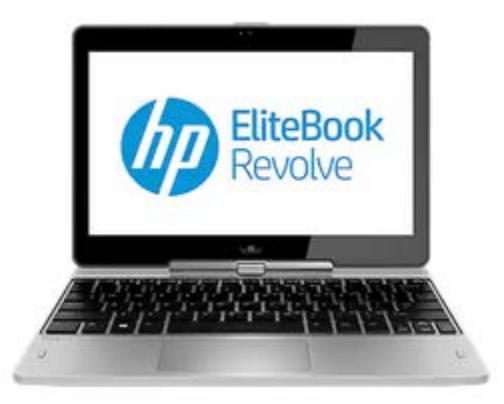

discs for \$190, and the 32/64-bit version on USB for \$265. Hence, this nice little laptop's price, sans OS, was only \$160 (\$350-\$190). The battery is removable, making an upgrade to greater M2 storage easy. So far, so good! I believe, end of support for Win7, on January 14, will not mean the end of updates to the Windows Defender database. The latest Consumer Reports magazine recommends Bitdefender (80 score), and Avast, (both free version) as the best replacements for Windows Defender with Avast (79 score) having slightly better instructions and help. <https://support.hp.com/ca-en/product/hp-elitebook-revolve-810-g2-tablet>

## **Windows Defender's Trojan**

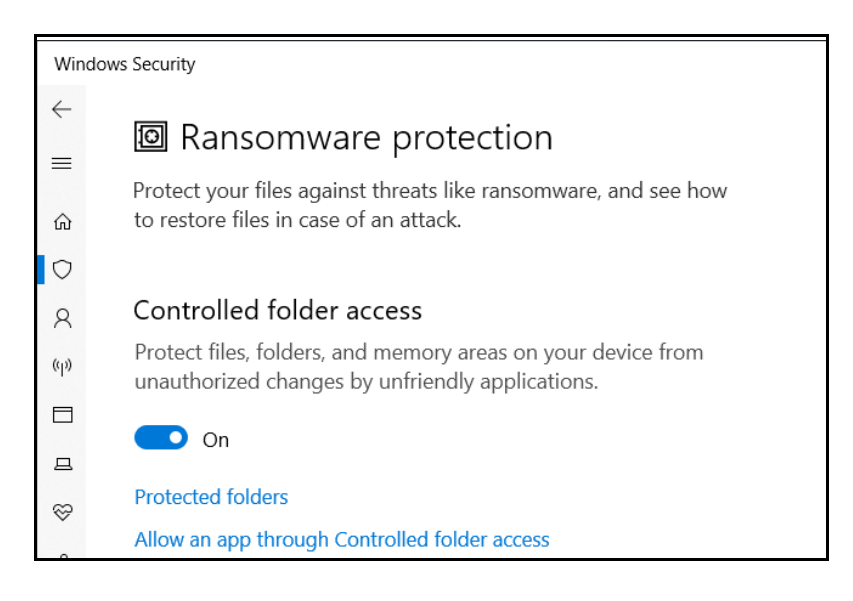

Microsoft's default anti-malware programme can be shut down by **Trickbot**, a trojan often riding into town on an Excel or Word file. Once Defender has been turned off by **Trickbot**, access to banking credentials can be exposed. **Trickbot** is so sophisticated that it can also enter a computer after escalating privileges to that of an administrator. Although the application of **[AppLocker](https://docs.microsoft.com/en-us/windows/security/threat-protection/windows-defender-application-control/applocker/applocker-overview)** would be effective in preventing infection, it is available only on enterprise editions of Windows. Turning on **Win10's [Tamper Protection](https://support.microsoft.com/en-gb/help/4490103/windows-10-prevent-changes-to-security-settings-with-tamper-protection)**, is another way to block malware. The App (or component) for this is **Windows Security**; where you can then select **Virus and Threat Protection**, followed by **Manage settings**. I did not find **Tamper Protection** on my Win10 computer, but the equivalent seemed to be something called, "**Controlled Folder Access**", under "**Ransomware Protection**".

[https://www.forbes.com/sites/daveywinder/2019/07/31/windows-10-warning-250m-account-takeover-trojan-disables](https://www.forbes.com/sites/daveywinder/2019/07/31/windows-10-warning-250m-account-takeover-trojan-disables-windows-defender/#f821cf06fefb)[windows-defender/#f821cf06fefb](https://www.forbes.com/sites/daveywinder/2019/07/31/windows-10-warning-250m-account-takeover-trojan-disables-windows-defender/#f821cf06fefb)

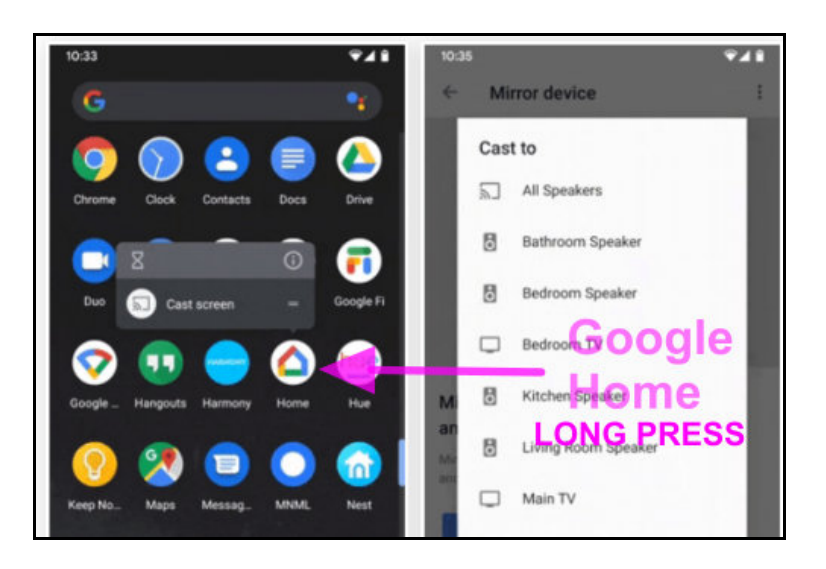

Android 7 and higher phones can more quickly cast to a Chromecast or Android TV, by *long pressing* the *Google Home icon*. A menu will pop up, allowing a choice of casting locations. Since I do not have such a device or TV (or a Google Home icon), I tried long pressing my phone's Home button, which brought up 'Hey Google' (that is, activated the microphone), along with local weather and news feeds. [https://android.gadgethacks.com/how-to/cast-your](https://android.gadgethacks.com/how-to/cast-your-androids-screen-2-seconds-flat-0202374/)[androids-screen-2-seconds-flat-0202374/](https://android.gadgethacks.com/how-to/cast-your-androids-screen-2-seconds-flat-0202374/)

## **Chrome 76 new features**

Of interest to those who use the popular Chrome Browser, are several updates to **ver. 76**. One of the best features, in this update, is the prevention of website pages from forcing a new, full screen page from appearing, while

also killing the Escape key. This sneaky method is often used by sites that want to make you believe that your computer has been taken over, and that *"You must call this number to 'cure' the problem"*. Now, in ver. 76, the Escape key cannot be disabled. Also, some visited sites were able inform themselves if Chrome was being used in "*Incongnito*" mode. That too, has been prevented. This brings about another problem for pay sites, like online newspapers, that allow you to view a few pages before halting future views, to request payment to see the whole article, or to continue reading the rest of the article. These sites will no longer be able to 'count' your page views. Also, even though Dark Mode can be enabled in the operating system, it may not show up in the browser unless certain coded commands are first read by the browser; those codes having been placed there by the web page authors. **Chrome 76** will now recognize these requests for dark mode. Furthermore, if you'd like to know what your extensions have been up to lately, you can now see their complete log files. This last item: - The address bar no longer shows the *www. sub-domain* pre-fix, nor the *https:* prefix, nor the *m*. sub-domain on mobiles. Some users are not pleased with this change.

And one more: - For Chrome and Web app [developers,](https://www.youtube.com/watch?v=I1nosVzVbB4) **Progressive Web Apps (PWAs)** will be easier for the user to install. *[This is a YouTube explanation by a Chrome employee, in addition to this [link at Google.](https://developers.google.com/web/updates/2019/07/nic76)]* <https://www.howtogeek.com/434592/what%E2%80%99s-new-in-chrome-76-arriving-july-30th/>

## **"Beyond 5G" – already!!**

A lot of wiring, both copper and optical, may be eliminated with this new 100 gigahertz, wireless, transceiver, chip design. It has a proven speed four times greater than current 5G, by employing – of all things – some analogue techniques. And, this chip requires less power (200.25 mW). The range of signal is not stated. I have to assume the range to be equal to, or better than, 5G.

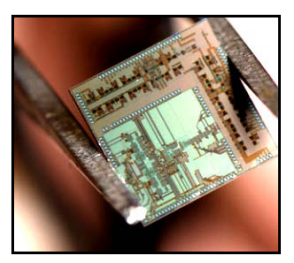

[https://www.element14.com/community/groups/embedded/blog/2019/07/18/beyond-5g-wireless-transceiver-has-high](https://www.element14.com/community/groups/embedded/blog/2019/07/18/beyond-5g-wireless-transceiver-has-high-radio-frequencies)[radio-frequencies](https://www.element14.com/community/groups/embedded/blog/2019/07/18/beyond-5g-wireless-transceiver-has-high-radio-frequencies)

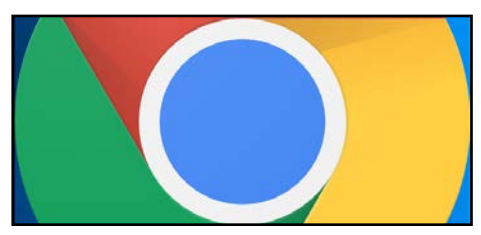

## **Durham Personal Computer Users' Club Newsletter Seeking Phone Games**

Long absent from our Club Newsletter, has been any mention of '*games*', other than perhaps the monthly SUDOKU that is included by Alex, our editor. One of the reasons for this… *I never play games*, neither on the computer, nor on the phone. Those that I have used in the past were strictly educational in nature, and played while in the company of a much younger student or family member. On *Gadget Hacks*, I tried searching for "games for seniors", which seemed to confuse the search

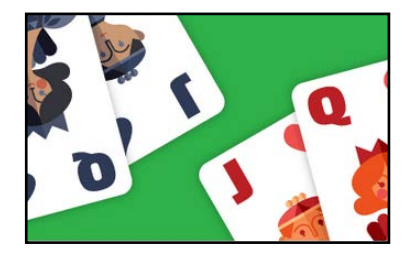

engine completely, as it came up with titles like*: "Pokemon Rumble Rush", "CarX Drift Racing", "Warhammer", "Shadow of Death", "Brawl Stars"*, and a few others involving bombs, swords, and lasers. A more general Google search returned names like: - *Car Finder AR for \$1.99 ... Lumosity. ... Pandora. ... Skype. ... The Weather Channel. ... WebMD. ... Pillboxie. ... and… Goodreads*. From [Senior Living,](https://www.seniorliving.org/cell-phone/apps/) a few names stood out as a 'possibles': - *WordBrain*, similar to *Words with Friends*, and the above *Lumosity*. In the past, Microsoft included some simple classic computer games: - *Minesweeper, Solitaire, Majong, etc*. So, any club member who would like to fill this "*gaming gap*" in our newsletter, and who sends Alex a write-up for the newsletter, will earn a one month extension to their club membership.<https://www.ranker.com/list/best-old-microsoft-windows-games/jacob-shelton>

### 1 06:48 **Emergency number Amphitheatre Pkwy** □ 06:45 tain View CA 94043 The emergency operator hears this YOU ARE HERE You are being contacted by an 1600 Amphitheatre Pkwy automated voice service initiated by ö Mountain View, CA 94043 the caller. The caller may be unable to Plus code: 849VCWC7+80 speak or hear. 37.420812, 122.085562 My location is 1600 Amphitheatre This phone's number: (310) 555-0111 Pkwy, Mountain View, CA 94043. The Plus code for my location is 849VCWC7+BQ. ALERT OPERATOR WITHOUT SPEAKING Silently share location & emergency type I require medical assistance. Medical **S** Fire Cancel

## **911 Silent Alert – coming**

New Pixel phones will be the first to get a new feature, one that allows a 911 emergency caller to make a request for *police, fire, or ambulance*, without saying a word. The screen will present those choices on-screen, while also showing the estimated location of the caller on a Google map, gleaned from tower triangulation and current GPS data in the phone. The caller will not need to speak to the 911 operator at this stage; instead, an artificially intelligent (programmed) voice will relay the appropriate request and location to the 911 operator. Those same spoken words will appear as text on the screen, not voiced on the speaker. Following that, the caller can choose to activate voice contact, and put the phone to his/her ear, starting a conversation with the 911 operator. In the same vein, Amazon and Google intend to make their home *speakers/listeners* more useful, as health monitors, and as emergency sensors. Google Home listens for breathing sounds indicative of a heart attack before calling for assistance, while Amazon has applied for trusted access to health records, presumably to analyze for needed treatments (including drug delivery). Coda*: - A data plan would seem to be essential for this to work.*

<https://www.androidpolice.com/2019/08/01/google-911-automated-voice/>

## **Tor Browser – latest**

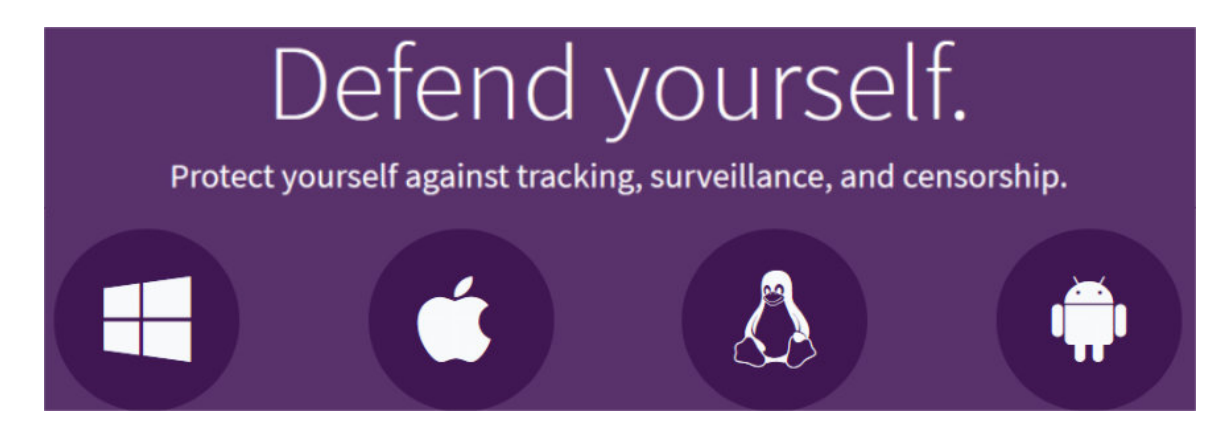

The **Tor Browser** is based on Firefox, but it has not been an integral part of the latest Firefox builds. However, Mozilla is considering either, making Tor function as an option or, making a Tor extension for Firefox. These alternate browsers, like *Tor, Brave, Pale Moon, Torch, and Slim Browser, along with Private or Incognito modes*, help to ensure privacy on the Net, which is especially important for those living under suppressive governments. China has forced citizens to install surveillance software. Russia simply cuts off access to the outside Web, including access through satellite services. Tor is supposed to let citizens hide their online usage, (with a work around during installation) while connected to a bridge. Tor recommends not using it on Torrent sites, and against installing add-ons or plug-ins. The latest version of the **Brave** browser comes with [Tor enabled,](https://brave.com/gs-us-tor-qev713/) in a *private tab*. <https://www.torproject.org/download/>

## **Computers for Kids**

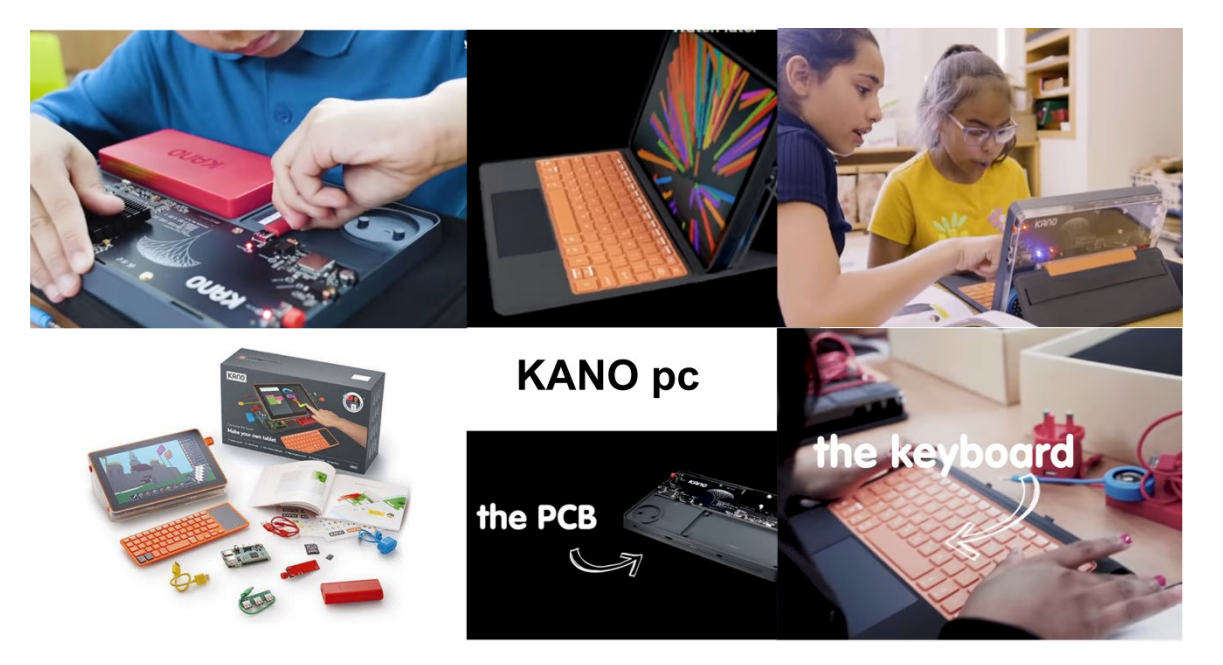

Over a decade ago, Nicholas Negroponte pushed for a \$200, factory-built, tablet, intended for use as an educational equalizer in under-served parts of the world. It could be powered by a hand-cranked dynamo, if needed, and it would be pre-loaded with software. In our far more connected world, such pre-loading may not be necessary. Consider the proliferation of Chrome computers in urban schools today. In cooperation with Kano, Microsoft is taking another stab at it. Kids can assemble many of the Win10-S mode components themselves, as they learn the function of each part. The main circuit board, behind the screen, is always visible through clear plastic. At \$300 USD, that's a fairly cheap Surface clone! [https://www.digitaltrends.com/computing/microsoft-teams-up-with-kano-to-create-a-diy-windows-10](https://www.digitaltrends.com/computing/microsoft-teams-up-with-kano-to-create-a-diy-windows-10-pc-for-kids/) [pc-for-kids/](https://www.digitaltrends.com/computing/microsoft-teams-up-with-kano-to-create-a-diy-windows-10-pc-for-kids/)

## **Durham Personal Computer Users' Club Newsletter - 6 - Fix for Corrupted SDs**

One of my micro SD cards (32GB) could no longer be read by Windows, and Windows was unable to reformat it for me. It was un-useable. Although the free version of *Easeus Partition Master* probably could have revived this flash memory, a series of command line instructions, can be quicker. Windows 10 still has access to the old DOS commands via ''**Command Prompt (Admin)**", which is accessed with a right click on the Start button (Win logo). *[My Win10 pro operating system called it "Windows PowerShell (Admin)"]* When the dark background, DOS-like window opens, type "**diskpart**" *[Enter]* where the cursor is flashing, which will be followed by typing "list disk" *[Enter]*, in order to display all the disks on the system by number; *Disk0* being the main disk for your operating system and files. But, if you have inserted the SD card in a card reader slot (with our without a USB adapter), a new disk should appear, likely *Disk 1or Disk 2*. This is the SD card you wish to recover. *[But, if you have more disks, each will get a number.]* Choose it by typing "**select disk 1**" *[Enter] [Making sure the disk number you use is the correct one for the SD card.].* Type "**clean**" *[Enter],* which removes all data from the failed SD card. Create a new partition by typing "**create partition primary**" *[Enter].* The SD card should now be *recovered*, but not yet formatted. You can close this Command Prompt window and look for the fixed SD card in Windows, using file manager. Right click on it (the drive letter, that is) to be able to select **Format,** and, either format it at the default FAT32-bit, or ex-FAT (for large memory), or my choice of NTFS (also for large storage sizes).

Windows PowerShell Copyright (C) Microsoft Corporation. All rights reserved. PS C:\WINDOWS\system32> diskpart Microsoft DiskPart version 10.0.17763.1 Copyright (C) Microsoft Corporation. On computer: HP-REVOLVE DISKPART> list disk Disk ### Status Size Free Dyn Gpt Disk 0 Online 238 GB 1024 KB  $*$  $*$  Disk 1 Online 117 GB 0 B Disk 2 Online 26 GB 26 GB DISKPART> select disk 2 Disk 2 is now the selected disk. DISKPART> clean DiskPart succeeded in cleaning the disk. DISKPART> create partition primary DiskPart succeeded in creating the specified partition. DISKPART>

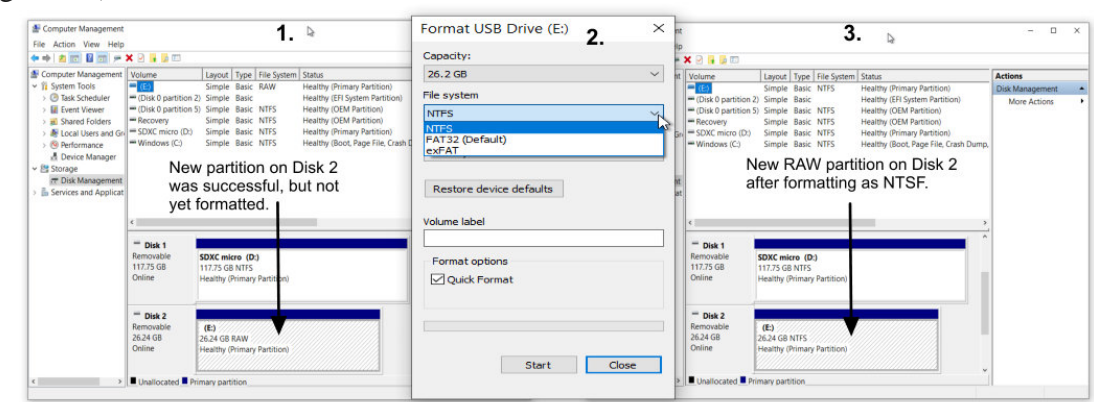

### **Figure 1 formatting the newly partitioned SD card**

I also tried fixing a 16GB USB stick this way, one that had been ruined by overstuffing it with photos, beyond its total capacity. Although different Windows computers did see the stick, and gave it a drive letter, neither the command line method above, nor **Easeus**, could fix it*. [Note: If, after typing "create partition primary", you see anything but a return message like this: - "succeeded in creating the specified partition", follow the alternate message that is shown… perhaps asking you to type "rescan".]*

## **Durham Personal Computer Users' Club Newsletter - 7 - Sudoku**

 A Trio of Puzzles again this month – Enjoy **EASY**

### $\overline{5}$ 6 7 8 9  $\overline{2}$ 9 5 6 3 4 8 5 9 8  $\overline{\mathbf{2}}$ 4 9  $\overline{2}$ 6 5  $\mathbf{1}$  $\overline{7}$ 3 8 6

## **Aug 2019 by Alex Morrison**

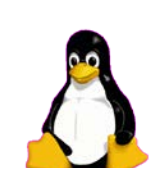

## **Sudoku**

The game boards on this page were produced using **Sudokuki** on PCLinuxOS 64 Bit running KDE 5 Plasma.

The objective is to fill in the missing numbers ensuring that every 3 X 3 grid has the numbers 1 through 9 with no repeats and every full column or row has the numbers 1 through 9 again with no repeats.

If you have troubles solving the puzzles send an email to me and I will send you the solution.

Have fun! Alex

### **MEDIUM HARD**

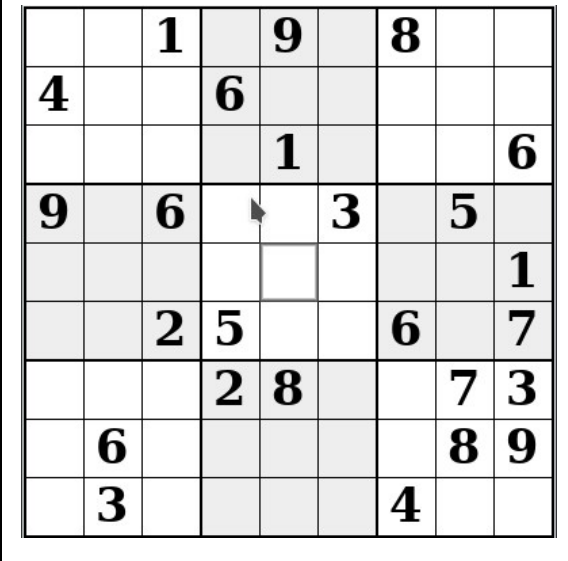

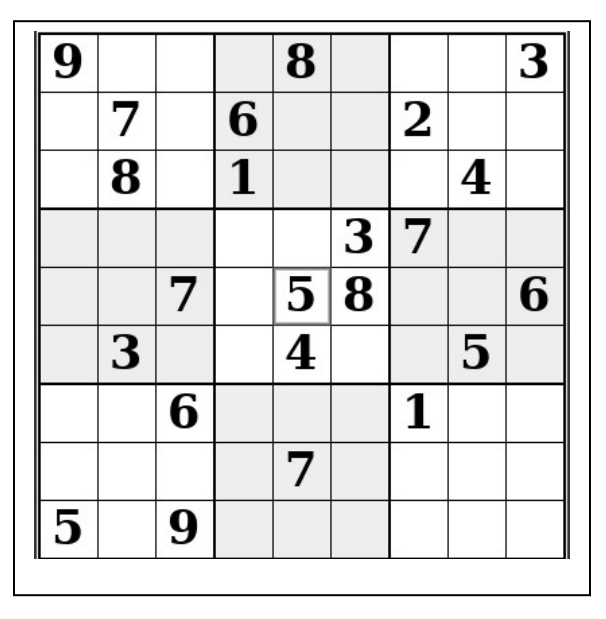

IF you don't Like Sudoku puzzles – try these pages

<https://www.boatloadpuzzles.com/playcrossword>

<http://www.freegames.net/puzzle-games.html>

<https://www.cryptograms.org/play.php>

## **Durham Personal Computer Users' Club Newsletter - 8 - Linux in the News** by Alex Morrison

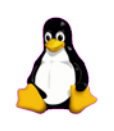

From: <http://lxer.com/>& <http://www.linuxtoday.com/> & <http://www.linuxinsider.com/> <http://www.topix.com/tech/linux> <https://fossbytes.com/>

## **[Getting started with the BBC Microbit](http://lxer.com/module/newswire/ext_link.php?rid=272996)**

- Opensource.com (Posted by  $bob$  on Aug 3, 2019 5:47 PM EDT)</u>
- Groups: [ARM,](http://lxer.com/module/newswire/viewby.php?filter=89) [Python;](http://lxer.com/module/newswire/viewby.php?filter=101) Story Type: [News Story](http://lxer.com/module/newswire/viewby.php?filter=41)

Whether you are a maker, a teacher, or someone looking to expand your Python skillset, the BBC:Microbit has something for you. It was designed by the British Broadcasting Corporation to support computer education in the United Kingdom. The open hardware board is half the size of a credit card and packed with an ARM processor, a three-axis accelerometer, a three-axis magnetometer, a Micro USB port, a 25-pin edge connector, and 25 LEDs in a 5x5 array. read more

- [Full story](http://lxer.com/module/newswire/ext_link.php?rid=272996)
- [Read more](http://lxer.com/module/newswire/view/272996/index.html)
- [0 threads and 0 posts](http://lxer.com/module/newswire/view/272996/index.html#threadlist)

## **[Microsoft Put an Innocent, Heroic Man in Prison. Then Microsoft Ran](http://lxer.com/module/newswire/ext_link.php?rid=273036)  [Away.](http://lxer.com/module/newswire/ext_link.php?rid=273036)**

- Techrights; By Roy Schestowitz (Posted by [schestowitz](http://lxer.com/members/member/schestowitz/) on Aug 3, 2019 3:58 PM EDT)
- Groups: [Microsoft](http://lxer.com/module/newswire/viewby.php?filter=27)

Now that Mr. Lundgren is out of prison he's able to tell his amazing story, which Microsoft desperately attempted to suppress

- [Full story](http://lxer.com/module/newswire/ext_link.php?rid=273036)
- [Read more](http://lxer.com/module/newswire/view/273036/index.html)
- [0 threads and 0 posts](http://lxer.com/module/newswire/view/273036/index.html#threadlist)

### **[How to use FFMpeg to do Simple Audio Conversion](https://www.linuxtoday.com/infrastructure/how-to-use-ffmpeg-to-do-simple-audio-conversion-190801070030.html)** (Aug 02, 2019, 08:00) [\(0 talkbacks\)](https://www.linuxtoday.com/infrastructure/how-to-use-ffmpeg-to-do-simple-audio-conversion-190801070030.html#talkback_area)

Here's a simple FFmpeg how to that will cover just a portion of the framework's abilities.

## **[GNOME and KDE work together on the Linux desktop](https://www.linuxtoday.com/infrastructure/gnome-and-kde-work-together-on-the-linux-desktop.html)**

(Aug 01, 2019, 19:00) (**0 talkbacks**)

ZDnet: Fragmentation has long been a problem for the Linux desktop, but now the two biggest open-source desktop foundations are joining forces.

## **<u>Durham Personal Computer Users' Club Newsletter</u> Presentation Photos** by Robert T Bell

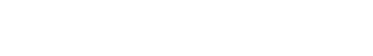

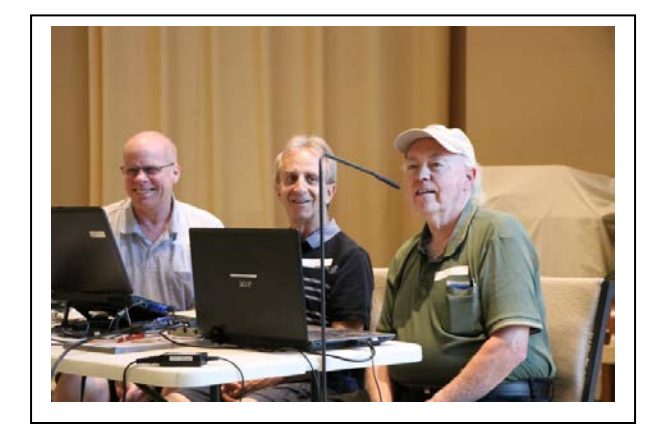

 **Mark John Alex**

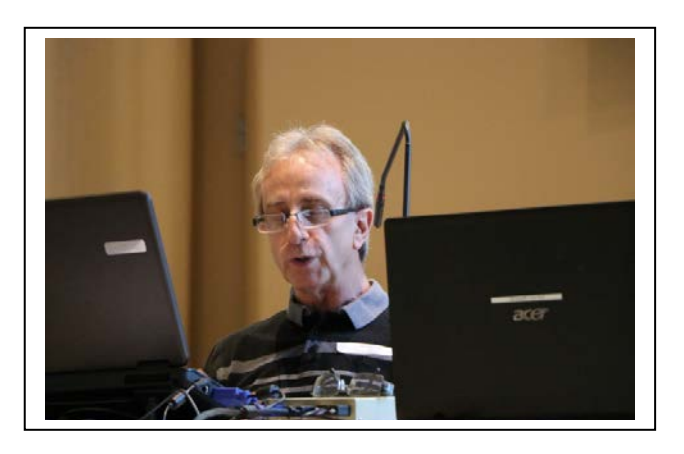

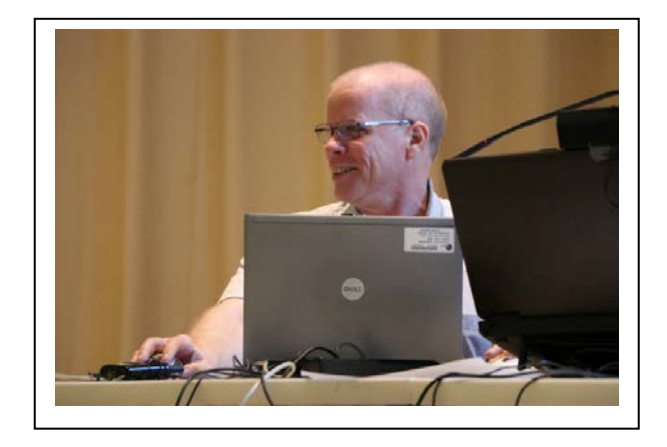

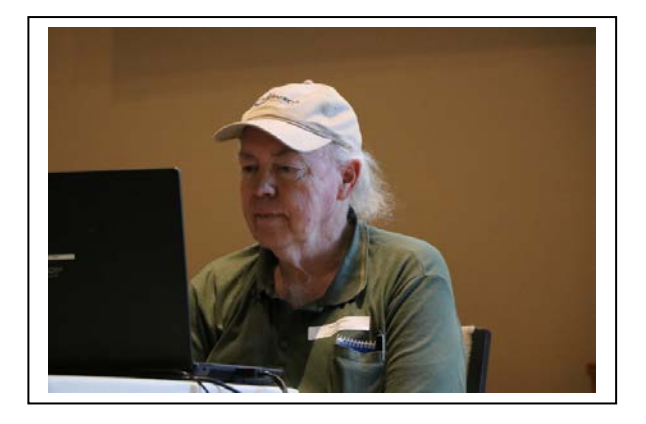

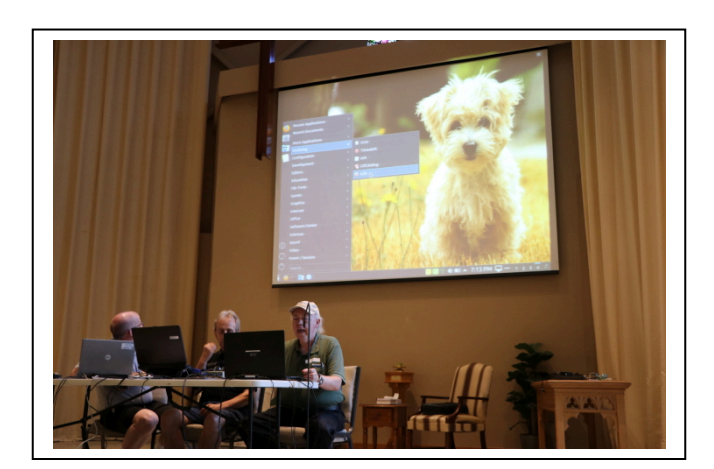

July saw a presentation of the Linux systems three of the Linux Group use. A number of our favourite software packages were illustrated.

## **Durham Personal Computer Users' Club Newsletter -**  $10$ **Linux – Win 7 or 10 or Linux by Alex Morrison**

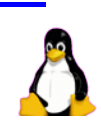

I found this link online<https://www.microsoft.com/en-us/windows/windows-7-end-of-life-support-information>

The interesting part [directly from Microsoft] is pasted below.

### ---------------------------------------------------------------------------------------------------- **What does end of support mean?**

When Windows 7 reaches end of support on January 14, 2020, your computer will still function but Microsoft will no longer provide the following:

- Technical support for any issues
- Software updates
- Security updates or fixes

While you could continue to use your PC running Windows 7, without continued software and security updates, it will be at greater risk for viruses and malware. Going forward, the best way for you to stay secure is on Windows 10. And the best way to experience Windows 10 is on a new PC. While it is possible to install Windows 10 on your older device, it is not recommended.

------------------------------------------------------------------------------------------------------------------------------------------------

You also could buy a discounted laptop as Dan mentioned in the FYI.

If any of you still using Windows 7 do not want to spend the money to upgrade then I suggest trying Linux.

Our Linux group would be willing to give you a closer look at what you can do with Linux at any of the meetings.

Here is what I suggest for you.

One of our Linux group will come to your home and help you set up a Linux system dual boot. By that I mean you will see a choice when you turn on your PC - Windows 7 [while it lasts] or Linux. Both systems will be on the PC and you can choose to run whichever one you want at any time when turning the PC on.

Before Windows 7 reaches end of life you can decide to move 100 % to Linux or upgrade to Windows 10.

Even after Windows 7 support ends if you dual boot with Linux there is another option.

Do not go online with Windows 7 – just use it at home and turn off the network connection. Only use Linux online and browse the internet safely.

This option will give you more time to decide what to do.

Dual boot lets you run your favourite Windows software when you boot to Windows.

When you boot to Linux you can explore the world of Linux and test all the free Linux software to see if it meets your needs.

Our Linux meeting is the first Thursday of the month at the John Street Senior Center 7:00PM.

All are welcome!

# **Durham Personal Computer Users' Club Newsletter -**<br>**111 - SPECIAL INTEREST GROUPS {SIG's}**

Special Interest Groups are  **Special Interest Groups**  for members only.  **Details** SIG's are really free monthly **BEGINNER Co-ordinator: Ed Goudge** seminars with question and  **Location: Call for Location Telephone: 905-926-9003** answer sessions following  **Date: 3rd Thursday of month 7:00 PM**  the presentation(s) **LINUX Co-ordinator: Ed Goudge** Members of SIG's enjoy a **Durham Linux User Group Location: OSCC 43 John St W** feeling of community and **Telephone: 905-926-9003**  share common goals and **Date: 1st Thursday of month 7:00 PM**  interests. **Digital Camera Group Co-ordinator: Ed Goudge Location: Call for Location**  Most SIG's are informal and  **Telephone: 905-926-9003** members who attend them  **Date: 4th Thursday of each month at**  set the agenda for the  **7:00PM** meeting based on their own needs. 00000000 Durham<br>0000000 Personal New ideas for SIG groups **DOOOOOO** Computer are welcome.  $\bullet\bullet\bullet\bullet\bullet\bullet$  Club j **President** Fred Fernbach **[frederic-fernbach@outlook.com](mailto:frederic-fernbach@outlook.com)** 905-410-0053<br>Vice-President Anne Delong annedelong@timetraces.com 905-623-6975 Anne Delong annedelong @timetraces.com 905-623-6975 **Secretary Mark Hunter mark.s.hunter@bell.net** 905-419-6605  **DPCUC Treasurer Allan Francis [alelainef@sympatico.ca](mailto:alelainef@sympatico.ca)** 905-576-0481<br> **Membership Linda Netten innetten@idirect.com** 905-623-2787 **linnetten**@idirect.com **EXECUTIVE Librarian** Dan Delong **[dandelong@timetraces.com](mailto:dandelong@timetraces.com)** 905-623-6975<br> **Program Director Fred Fernbach** frederic-fernbach@outlook.com 905-410-0053 **Program Director Fred Fernbach** [frederic-fernbach@outlook.com](mailto:frederic-fernbach@outlook.com) **905-410-0053 Advertising Director TBA Newsletter Editor •• Alex Morrison** [dpcuc@teksavvy.com](mailto:dpcuc@teksavvy.com) **905-579-1560 2019-2020 Director at Large David Swain david@swainracing.com 905-985-5201**<br>Director at Large **Bob Bell bob@rgbell.ca 905-571-6748 Director at Large Director at Large Ed Goudge** edgoudge@yahoo.com **905-926-9003**  rersonar<br>©Computer<br>©Users' HOME PAGE --- <http://www.durhampc-usersclub.on.ca/> Club  $\overline{a}$ PC Monitor is the official publication of the Durham Personal Computer Users' Club and is published The deadline for articles and information is 10 days monthly at Oshawa, Ontario. The DPCUC mailing following the monthly meeting. Late submissions may address is not be published due to tight schedules. Submit articles **Newsletter**  PMB # 110, 27-1300 King St East, by email to the editor at [alexmor@teksavvy.com](mailto:alexmor@teksavvy.com) Oshawa, ON L1H8J4. Articles should be submitted in Word Format using **Information**

The PC Monitor cannot be responsible for errors or inaccuracies in the content, although efforts will be

Times New Roman as the preferred Font.

made to publish information accurately.